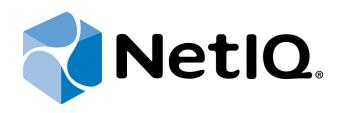

# NetIQ Advanced Authentication Framework - Network Policy Server (NPS) Plugin

# **Installation Guide**

Version 5.1.0

# Table of Contents

|                           | T |
|---------------------------|---|
| Table of Contents         | 2 |
| Introduction              | 3 |
| About This Document       | 3 |
| System Requirements       | 4 |
| Installing NPS Plugin     | 5 |
| Troubleshooting           |   |
| Cannot Install NPS Plugin |   |
| Index                     |   |

### Introduction

#### About This Document

#### **Purpose of the Document**

This NPS Installation Guide is intended for system administrators and describes the installation of NetIQ Advanced Authentication Framework – Network Policy Server Plugin.

#### **Document Conventions**

This document uses the following conventions:

**Warning.** This sign indicates requirements or restrictions that should be observed to prevent undesirable effects.

Simportant notes. This sign indicates important information you need to know to use the product successfully.

🛈 **Notes.** This sign indicates supplementary information you may need in some cases.

**Tips.** This sign indicates recommendations.

- Terms are italicized, e.g.: Authenticator.
- Names of GUI elements such as dialogs, menu items, and buttons are put in bold type, e.g.: the **Logon** window.

### System Requirements

Before installing the product, check that the following system requirements are fulfilled:

- Microsoft Windows Server 2008 R2 SP1/ Microsoft Windows Server 2012/ Microsoft Windows Server 2012 R2;
- NetIQ Password Filter should be obligatory installed on all Domain Controllers in the domain.

😢 Installing and removing the NPS plugin requires Local Admins privileges.

### Installing NPS Plugin

**Network Policy Server (NPS) Plugin** adds Authentication to the Microsoft Network Policy Server. It allows authenticating with any RADIUS compliant client using OATH OTP authenticator to NetIQ.

Administrator who is running the given package installation should be the number of **Local Admins** group.

😢 NPS Plugin should be installed on NPS Server.

To use RADIUS authentication after the installation of the NPS plugin, OATH OTP or Smartphone authentication provider are required. If RADIUS authenticator was installed before the installation of NPS plugin, then it should be reinstalled.

### Troubleshooting

**i** This chapter provides solutions for known issues. If you encounter any problems that are not mentioned here, please contact the support service.

#### Cannot Install NPS Plugin

#### **Description:**

Error appears when installing NPS plugin on your computer.

#### Cause:

- a. You are installing NPS plugin on the network drive.
- b. You have no space left on the disk.
- c. You are installing NPS plugin on the unsupported OS.
- d. You are installing NPS plugin on the OS with the wrong bitness.

#### Solution:

- a. Change the installation path.
- b. Free the amount of disk space needed for installation.
- c. Check the System Requirements chapter.
- d. Check your OS's bitness (x64/x86) and run the corresponding installer (x64/x86).

# Index

|                                                              | Α |
|--------------------------------------------------------------|---|
| Administrator 5<br>Authentication 1, 3, 5<br>Authenticator 3 |   |
|                                                              | E |
| Error 6                                                      | L |
| Local 4-5<br>Logon 3                                         |   |
|                                                              | М |
| Microsoft Windows Server 2008 4                              | Ν |
| Network 1, 3, 5                                              |   |
| Password 4                                                   | Ρ |
|                                                              | R |
| RADIUS 5                                                     | S |
| Server 5<br>System 4, 6                                      |   |